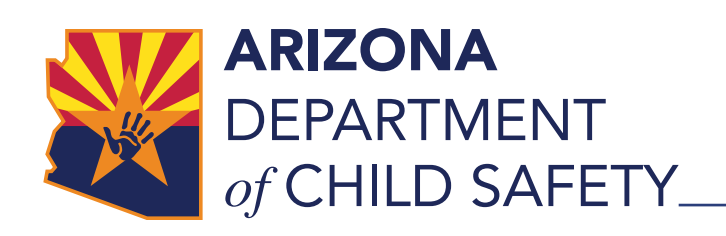

March 01, 2024

#### Selecting the Primary Caretaker

Select the primary caretaker for the Intake after all the updates are completed for the Primary Caretaker's Person Record.

- This ensures that the current address is being used for the zip code assignment.
- If a Primary Caretaker's address is changed after being selected as the Primary, follow the steps below to correct it:
	- Uncheck the Primary Caretaker Box
	- Save the record
	- Check the Primary Caretaker Box
	- Save the record
	- Verify Assignment Zip Code on the General tab
	- Run rules again and save the Intake

# Intake: Person Addresses

# Intake Person Address

An address found on the Persons tab of an Intake which is provided by a source. This does not include addresses found during Guardian research.

# Person Record Address

An individual's known address found on the Demographics tab of the Person record.

For additional information regarding addresses in Guardian, please refer to the [Guardian Intake User Manual](https://azdcs.sharepoint.com/ERK28EWT/TRS73WXX/Guardian Training Materials/Forms/AllItems.aspx?id=%2FERK28EWT%2FTRS73WXX%2FGuardian%20Training%20Materials%2FGuardian%20Intake%20User%20Manual%2Epdf&parent=%2FERK28EWT%2FTRS73WXX%2FGuardian%20Training%20Materials).

# **Amanda Fields - Age 12 Source Provided Individual**

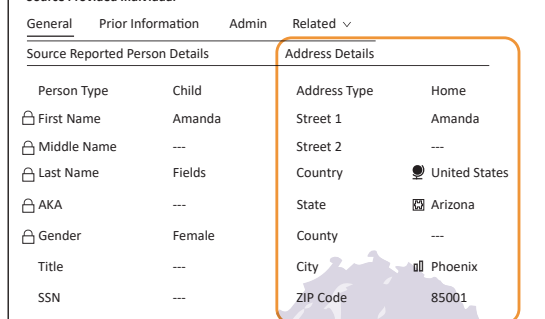

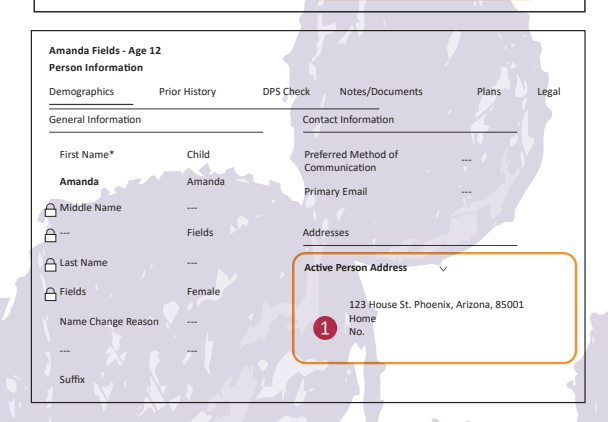

# Address: Intake Persons

In Guardian, the Intake Person's primary address needs to be entered as part of the Intake Person record based on the standards below:

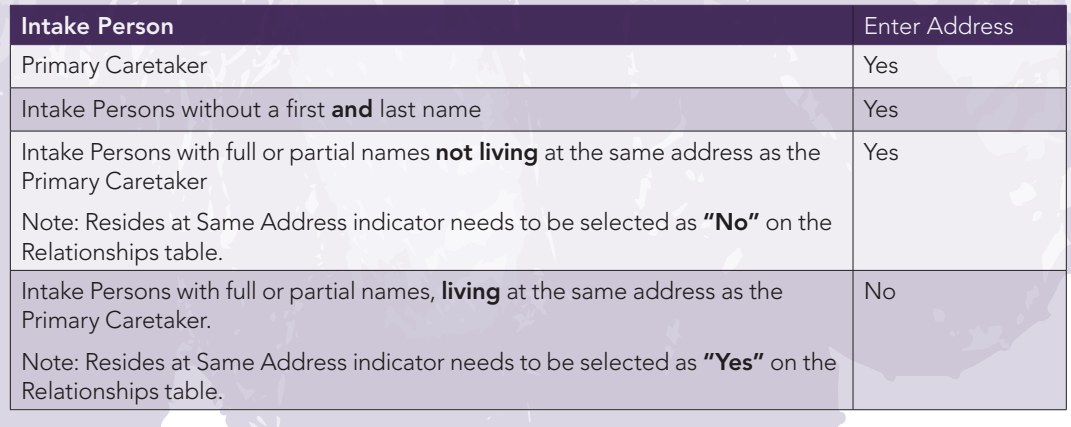

For additional information regarding Intake Persons, please refer to the Intake Persons [Field Guide.](https://extranet.azdcs.gov/DCSPolicy/Content/Practice Guides & Additional Info/Links/Guides/Field Guide - Intake Persons.pdf)

Safety · Accountability · Change · Family · Engagement · Compassion · Teaming · Advocacy · Equity

#### Page 2

### Address: Person Record

In Guardian, the Person record address needs to be entered as part of the Person record based on the standards below:

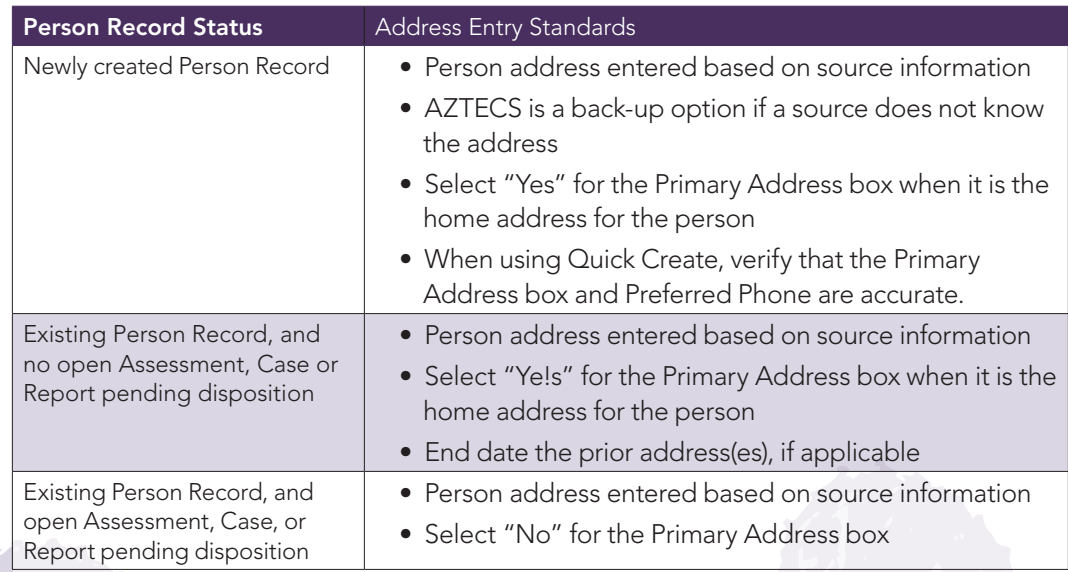

# Address Confidentiality Program (ACP)

DCS is required to comply with Arizona's Address Confidentiality Program (ACP), which is a statewide program that provides survivors of domestic violence, sexual offenses, and stalking with a way to prevent abusers and potential abusers from locating them. Participants enrolled in the program use the substitute

This Person is confirmed to be enrolled in the Address Confidentiality Program. Please see DCS Policy (DCS 07-12 Address Confidentiality Program) or email this address with any questions: Privacy@azdcs.gov

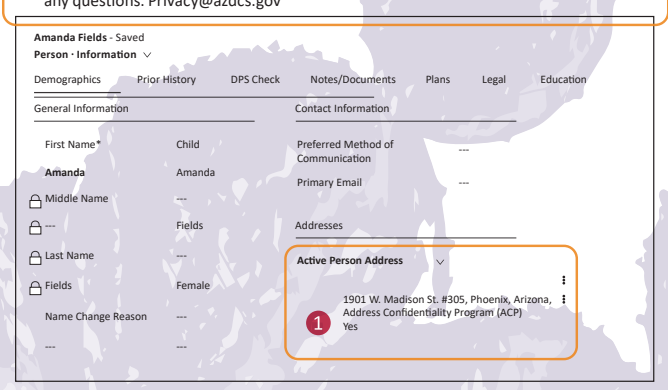

address (1901 W Madison St Apt #XXX, Phoenix, AZ 85009) instead of their actual address. The apartment number is a unique identifier for each ACP participant. The substitute address is to be used instead of a person's home, work, or school address.

When there is an indication the Intake Person may be an ACP participant, follow the guidelines below.

- If Guardian does not identify the Intake Person as a verified ACP participant:
	- Use the address provided by the source. This may be the person's actual address or the substitute address
	- Only use the Address Type "Address Confidentiality Program" in conjunction with a substitute address (1901 W Madison St, Phoenix, AZ 85009)
	- Notify Audit Management Services (AMS) using the ACP Verification Request template. Verify that the email is also sent to the Intake Specialist's supervisor

Safety · Accountability · Change · Family · Engagement · Compassion · Teaming · Advocacy · Equity

#### Confidential Address vs ACP **Address**

Requests for an address to be confidential does not mean the individual is an ACP participant. If a person is part of the ACP program, they will have an assigned apartment number at the 1901 W Madison St address.

Examples of confidential addresses:

- Domestic violence shelters
- Court Orders and parenting agreements restricting the sharing of a caretaker's address

Outside of ACP and Domestic Violence shelters, if a source requests an address to remain "confidential" or "protected" and is reluctant to provide the address:

\*Advise the source that the physical location of the child is necessary for a timely response and their concern will be noted for the assigned investigator.

- If Guardian does identify the Intake Person as a verified ACP participant:
	- Request the source to provide the apartment number for an ACP address. If unknown, then use the ACP address without the apartment number
	- Do not update or change the address except to update the apartment number

For additional information regarding ACP addresses see the following:

• [DCS 07-12 Address Confidentiality Program](https://extranet.azdcs.gov/DCSPolicy/Content/Adminstrative%20Policy/DCS%2007/DCS%2007-12%20Address%20Confidentiality%20Program.pdf)

#### Domestic Violence Shelters and Confidential Addresses

When the family resides at a domestic violence shelter or confidential address, an Intake Specialist will request the zip code, name of the domestic violence shelter, and a contact phone number, but do not update the Person record address. Include shelter names and contact phone numbers in the narrative, but do not include confidential addresses or domestic violence shelter addresses in the Intake Narrative, Additional Information tab, Intake Review Notes, or Person records. See the [Assignment and Related Records Field](https://extranet.azdcs.gov/DCSPolicy/Content/Practice%20Guides%20&%20Additional%20Info/Links/Guides/Field%20Guide%20-%20Intake%20-%20Assignment%20and%20Related%20Records.pdf)  [Guide](https://extranet.azdcs.gov/DCSPolicy/Content/Practice%20Guides%20&%20Additional%20Info/Links/Guides/Field%20Guide%20-%20Intake%20-%20Assignment%20and%20Related%20Records.pdf) for additional information regarding changes to the zip code.

#### Assignment Address

Guardian determines assignment based on the zip code of the Primary Caretaker and captures the assignment zip code the instant the Primary Caretaker's Person record is saved to their Intake Person. To avoid incorrect assignment, the Primary Caretaker's Person record must be updated prior to linking it to the Intake Person based on the following standards.

- Create new address on newly created Person record, or
- Update address on existing Person record, then
- Link the Primary Caretaker's Person record to the Intake Person

If changes are made to the address of the Primary Caretaker's Person record after it is linked to the Intake Person, unselect the person as the Primary Caretaker, save, reselect the person as the Primary Caretaker, run rules, and save again. This action will capture the updated assignment zip code.

# Bulk Address Update And Address Validation

# Bulk Address Updates and Phone Numbers

Bulk Update Address is used to update the address and phone numbers of multiple Intake Persons that reside at the same address and/or have the same phone number. Bulk Update does not update Intake Person addresses and phone numbers, but rather the Person record address and phone number. Intake Person addresses will need to be updated individually

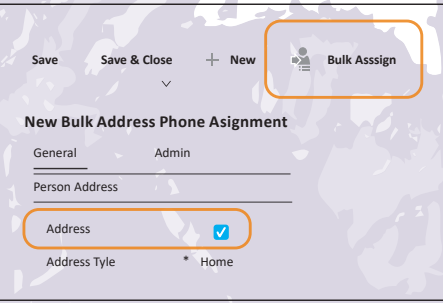

The Primary Caretaker's address should not be bulk updated since it needs to be updated prior to being added to the Intake Person.

Safety · Accountability · Change · Family · Engagement · Compassion · Teaming · Advocacy · Equity

#### Entering/Updating Phone Numbers

- If a phone number only applies to one Intake Person, do not bulk update this phone number.
- A phone number should only be added to a child's Person record when it specifically belongs to that child. Do not assume that an adult's phone number applies to their child(ren).

#### Tips and Tricks for Validating Addresses

- If an address has an apartment/unit/lot number in the Street 1 field, move that portion to the Street 2 field.
- If an address shows up multiple times, this means variations exist for the same address. Only use the validated address or the most accurate one. Ensure that it follows data entry rules.
- When having difficulty validating an address, consider using the [USPS](https://tools.usps.com/zip-code-lookup.htm)  [Zip Code Lookup website](https://tools.usps.com/zip-code-lookup.htm).

# Validating Addresses

When creating a new Person Record, an Intake Specialist needs to validate the address if it is being added to the Guardian Address Directory.

- Apartment/Unit/Lot numbers need to be entered in the Street 2 field of an address.
	- If you use the Street 1 field for the apartment number, it may prevent the validation of the address.

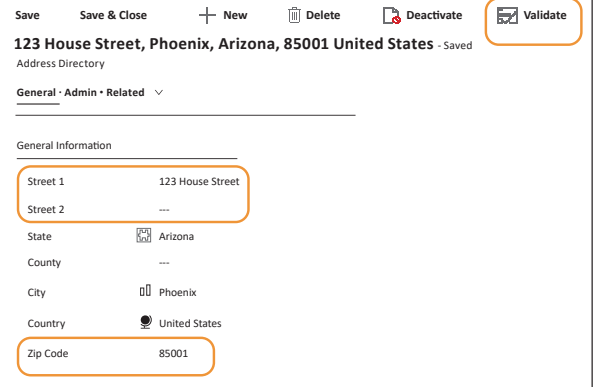

For addresses in the Person Record

that were entered prior to 2/1/2021, they may not be validated in Guardian. A bulk update can be used to validate these older addresses. Below are some indicators that the address was entered prior to 2/1/2021:

- Address in all caps
- Zip Code includes the 4-digit extension without the hyphen
- Does not validate

For detailed steps on validating an address, please refer to the Validate an Address task in the Person Records section of the Guardian Intake User Manual.